# **COURSE SYLLABUS**

Middlesex Community College

## **Course Information**

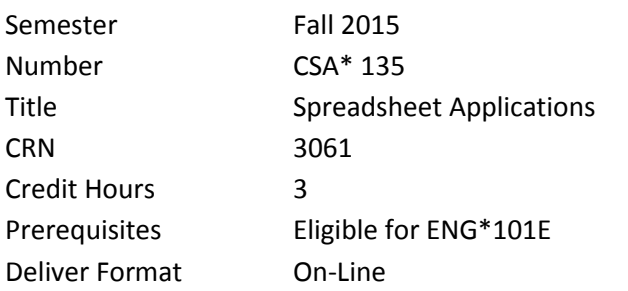

## **Fall 2015: Last day to withdraw from classes is Friday, November 13th .**

#### **Instructor Information**

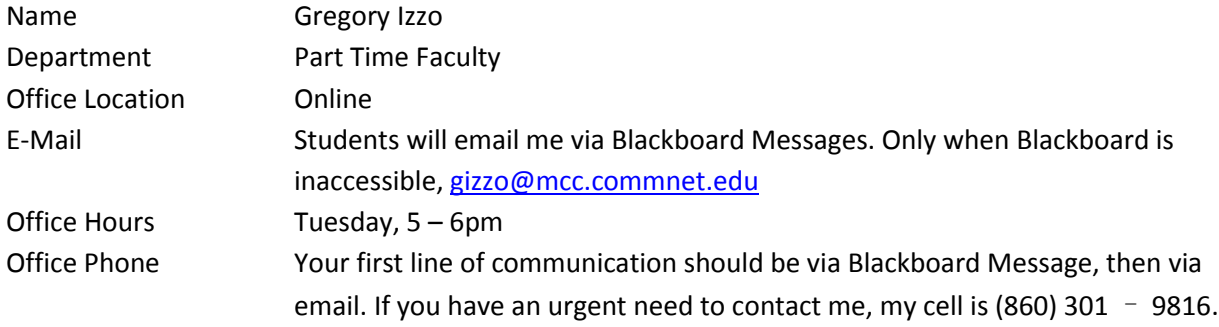

### **Required Textbook/Material**

- *1. New Perspectives on Microsoft® Excel® 2013, Comprehensive ISBN-13: 978-1-285-16933-0 Type: Book*
- *2. MindLink SAM 2013 ATP with MindTap Reader for New Perspectives on Microsoft® Office 2013, First Course Type: Access Code*
- *3. Video Companion for Carey/Parsons/Oja/Ageloff's New Perspectives on Microsoft Excel 2013, Comprehensive ISBN-13: 978-1-285-17227-9 Type: DVD*

## **The Mxcc bookstore offers 2 bundles of the materials. One includes a printed text book along with DVD and Access code, the other contains an e-book, DVD and Access code.**

- *1. New Perspectives on Microsoft® Excel® 2013, Comprehensive MxCC Bookstore ISBN-13: 978-130-562-4917 Type: Book, DVD, Access Code*
- *2. New Perspectives MS Excel 2013 (DVD&SAM PAC PKG) MxCC Bookstore ISBN-13: 978-130-578-6134 Type: e-Book, DVD, Access Code*

*Use the following link to the MxCC bookstore to the page for the materials for class: [Excel2013 Book and DVD/SAM Access code bundle](http://www.bkstr.com/webapp/wcs/stores/servlet/booklookServlet?bookstore_id-1=842&term_id-1=115306&crn-1=3061)*

#### *NOTE: SAM Access codes purchased elsewhere may not work with our course*

#### **Required Computer Settings**

In order to complete this course properly, you need a PC with Windows (preferably Windows 7/8) Operating System and a full version of Microsoft Excel 2013\* (or similar product, such as Microsoft Office 365 ProPlus\*). If you don't have these settings at home or at other convenient locations, you should plan on coming to MxCC Library (first floor in Chapman Hall) or Computer Lab (Wheaton 305) in Middletown campus to complete your assignments.

\*Please note that the textbook is designed to fully correspond to the Excel 2013 software. Although students may use other versions of the Excel product, such as Excel 2007, Excel 2010, or Excel 2011, all features and functions will **NOT** exist in these versions. Students who do not have Excel 2013 will notice differences between the textbook and the product interface. The SAM2013 product also maps to Excel 2013. For details on the system requirements for SAM2013 and the help for Mac users, please refer to the documents posted on Blackboard.

#### **Course Description**

Microsoft Excel for Windows will be utilized to design, organize, and manipulate business applications. Students will use introductory through advanced features working with worksheets, databases and charts.

#### **Course Scope**

Microsoft Excel offers a comprehensive study of spreadsheet concepts and skills. This course begins with the basics of Microsoft Excel creating a basic worksheet using formulas and formatting techniques. The students will expand their skill set using worksheet functions, charts and graphics, Excel lists, multiple worksheets and workbooks, editing and web tools, data tables and scenario management and solver. The course provides the students with hands-on tutorials and application cases for each topic.

#### **Course Objectives**

The goal of CSA\* 135 is to provide each student with a comprehensive Course in Microsoft Excel. The following list describes the learning outcomes that support this overall goal:

- Understand the basics of an Excel worksheet
- Understand and apply formulas and functions
- Develop professional-looking worksheets using formatting tools
- Chart and graph worksheet data
- Work with Excel Lists
- Work with multiple worksheets and workbooks
- Apply Excel's editing and web tools
- Create data tables and Scenario Management
- Understand and use Solver for complex problems
- Integrate all skills in completing a comprehensive case study

### **Program/Discipline Learning Outcomes Contained in Course**

- Written and oral communication skills
- Critical thinking, problem solving, and analytical skills
- Interpersonal skills and awareness
- Teamwork, team-building, and project focus
- Knowledge of ethical and legal business behavior
- Awareness and respect for other perspectives
- Global awareness and diversity
- Flexibility and adaptive to change
- Personal productivity and organizational skills
- Ability to understand your customer
- Understand process management

## **Importance of Course in Program/Discipline**

This Computer Application course is a required course for Business programs. In today's highly competitive and technologically advanced society, good spreadsheet computer skills are an imperative. Students in this course are able to acquire and/or refine their worksheet skills. The ability to plan, design and create worksheets using functions and tools allows the student to analyze and synthesize business information. The reports and data worksheets will enhance productivity in a company and will serve the students in both academic and professional careers. Knowledge of the Microsoft Excel is highly desirable in today's workplace. The course gives a very practical technical foundation and allows the student to learn and apply the advanced features to business data.

### **Course Requirements/Gradings**

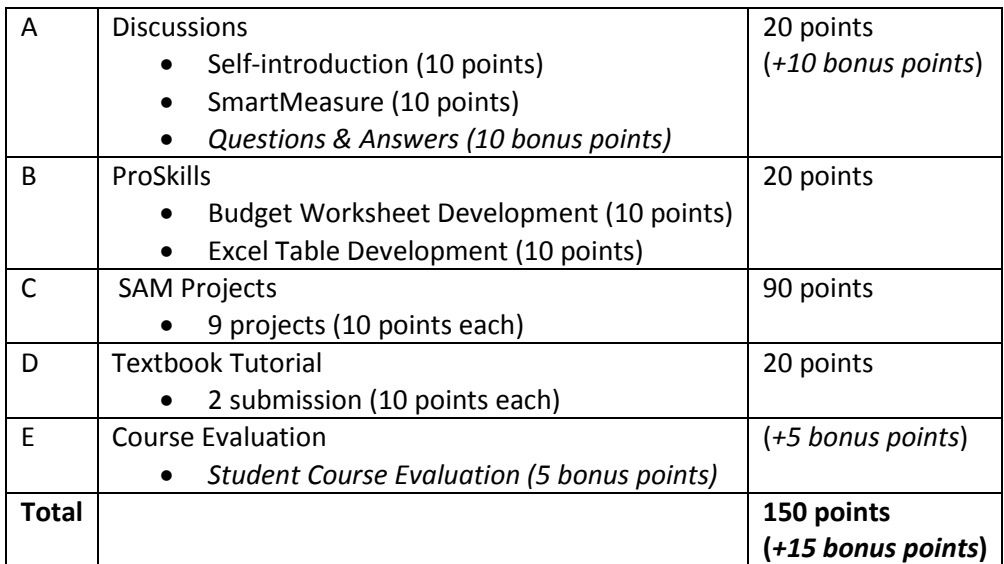

Letter Grade based on total points:

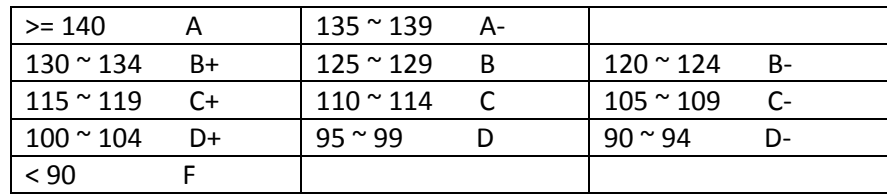

### A – Discussions

You may ask all course-related questions in the "Q & A Discussion" topic in the "Discussions" section of our Blackboard Course. This will not only give other students a chance to answer, but also save them from asking similar questions. By the end of the semester, bonus points will be given to those who actively and frequently post their answers to the questions. The bonus points that you earn will be

determined by the number of answers you post and the quality of the answers. Please note that this discussion is for information exchange among students only. If you have questions for the instructor, please send me a message in Blackboard or email me.

## B – ProSkills

You should submit your file(s) as attachment(s) to "ProSkills & Tutorial Submissions" in Blackboard.

## C – SAM Projects

SAM (Skills Assessment Manager) is a proficiency-based assessment and training environment for Microsoft Office provided by Cengage Learning. In order to use SAM, you need to have an access code.

The procedure of completing a SAM project:

- 1. Click on SAM Submissions menu item on the left pane in course Blackboard, then click SAM Projects to navigate to SAM web site
- 2. Go to the Activity List Tab
- 3. Click on the specified assignment
- 4. Follow the instruction to complete the project (submit through the web)
- 5. Go to Reports Tab
- 6. Click on the icon under the column header "Reports & Files" and review your grade report

### (If your grade is not perfect, do step 7-9)

- 7. Click on the icon under the column header "Study Guide"; if you see any step with points deducted, do the related training by clicking the link
- 8. Correct any mistakes/errors on your document
- 9. Resubmit: Repeat steps 2-6 (and possibly 7-9). You may submit up to five times before the due date. Only the highest grade will be recorded.

### D – Textbook Tutorials

You are required to do all tutorials specified in weekly assignments. Only two of them will be graded. You should submit your file(s) as attachment(s) to "ProSkills & Tutorial Submissions" in Blackboard.

### E – Course Evaluation

Your evaluation is very important to us. It will help improve our course design, instruction, and the type of services we offer. Please follow the instruction on Blackboard to find out how to get bonus points.

### **Missed/Late Submission for a Graded Activity**

*Please start your weekly assignments as early as possible during each week so that you have enough time dealing with unexpected situations including technical difficulties with your computer, software, internet, or unexpected health or transportation issues. Please be aware that the deadlines for graded assignments must be strictly followed. Unless otherwise approved by the instructor, missed/late submissions will not receive credits.*

### **One on One with Tutor**

If you have any questions regarding this course, you are welcome to email me, send me a message through blackboard, give me a call, or stop by during my office hours. If you need one-on-one tutoring, you may contact Ms. Landi Hou. There are three ways to contact her:

- Stop by her office (Wheaton 313) or Computer Lab (Wheaton 305)
- Give her a call at  $(860)$  343-5771
- Send her an email to **LHou@mxcc.edu**

## **Additional Syllabus Information**

For information about the college's policies and procedures regarding academic honesty, accessibility/disability services, attendance, audio-recording in the classroom, grade appeals, plagiarism, religious accommodations, weather and emergency closings, and more, please go to the following website: www.mxcc.edu/catalog/syllabus-policies/ or scan the QR code with your smart phone. Also, please become familiar with the policies regarding nondiscrimination, sexual misconduct, and general student conduct at the following website: www.mxcc.edu/nondiscrimination/.

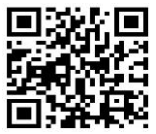

### **Non-Discrimination Statement**

Middlesex Community College does not discriminate on the basis of race, color, religious creed, age, sex, national origin, marital status, ancestry, present or past history of mental disorder, learning disability or physical disability, sexual orientation, gender identity and expression or genetic information in its programs and activities. In addition, the College does not discriminate in employment on the additional basis of veteran status or criminal record.

The following people have been designated to handle inquiries or complaints regarding nondiscrimination policies and practices:

Primary Title IX Coordinator Dr. Adrienne Maslin Dean of Students/Title IX and Section 504/ADA Coordinator amaslin@mxcc.edu; 860-343-5759; Founders Hall Room 123|

Secondary Title IX Coordinator Ms. Mary Lou Phillips Director of Human Resources, Middlesex Community College mphillips@mxcc.edu; 860-343-5751; Founders Hall Room 115

Secondary Title IX Coordinator Ms. Queen Fordham Coordinator of the Meriden Center Welcome Desk qfordham@mxcc.edu; 203-608-3011

### **Getting the most out of your ONLINE course**

Preparing for online learning: If this is your first online course, you may be wondering what the experience will be like and how best to prepare. The following information will help to get the most out of this course.

- 1. Understand your role
	- a. Be Organized
		- i. Set aside a specific time in which you will complete the work required for each chapter. Treat this as your time to be 'in school' and avoid distractions. Allocate time for completing home work.
- ii. Communicate with the instructor or other classmates when you are having difficulty and in need of further assistance.
- iii. Stay current with all assignments. Do not let assignments slide. Be sure to hand in all assignments on the due date.
- b. Be Prepared
	- i. Get the required textbook. You will have to read and follow the instructions in the textbook. There are also additional resources on Blackboard to supplement your learning.
	- ii. Make sure that you have Internet access and have room on your computer for downloading files.
	- iii. Be sure that you have a copy of the syllabus. It is the guideline for the course. (The syllabus is subject to change).
	- iv. When you begin the course, it will be important to be able to navigate the Blackboard Learn Web site with ease.
- c. Avoiding Roadblocks
	- i. Sometimes the site may be down and you cannot access the work. Be sure the time you selected as convenient works online as well.
	- ii. Many of the instructions of how to accomplish specific tasks will be in writing rather than visual or audio. You will experience different ways of learning.
	- iii. Do not spend excess time to complete a task if errors on the system are displaying. Contact me
- 2. Understand my role
	- a. Facilitate, not lecture. My role is to be there as a resource to provide guidance through your learning experience, to discuss problems you may encounter, and to review your progress.
	- b. Evaluate. My role is to evaluate and grade your work.
	- c. Manage the course. I will manage the pace of the course and keep us all moving forward at a steady pace. The "Weekly Assignments" section in our Blackboard Course website describes what material you should be working on at any given time.

## **(Course Schedule on Next Page)**

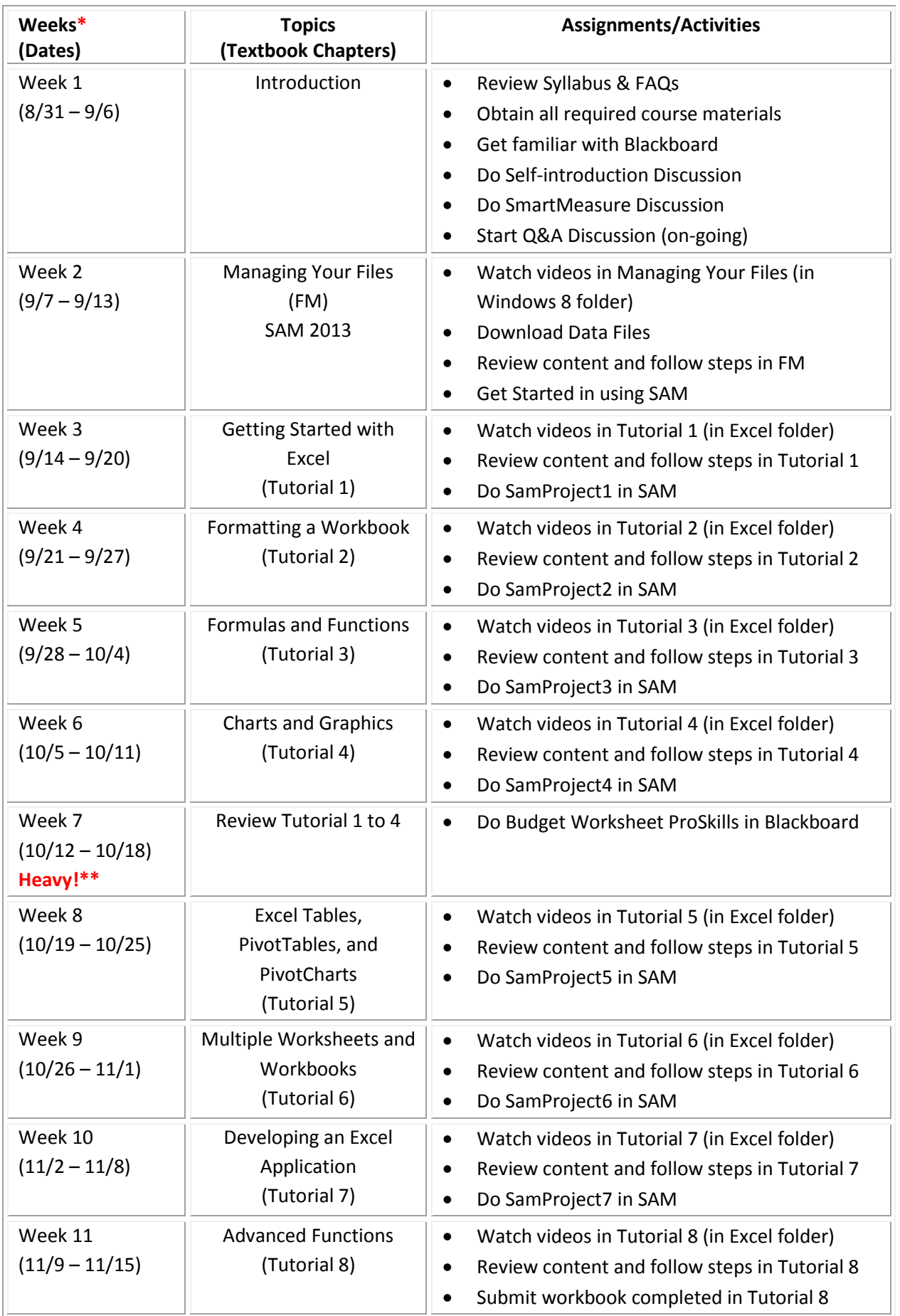

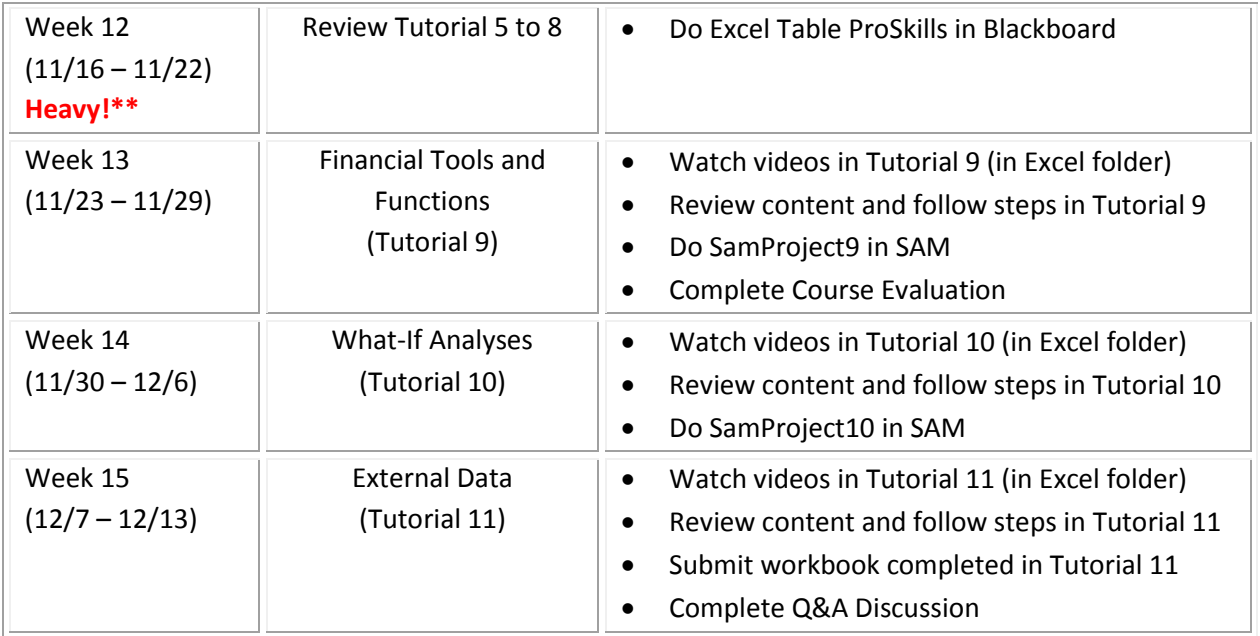

\* Each week starts on Monday and ends on Sunday. All assignments are due at **11:59 pm** on **Sundays.** Please start early each week to avoid last-minute questions when you might not receive immediate responses.

\*\* The assignments of this week may require more time to complete – start early!!

#### **Note:**

**Please note that this syllabus is tentative and instructor may make changes during the semester.**

**Web Resources:** <http://my.commnet.edu/> example and the state of the state of MyCommNet &Blackboard) [http://www.cengagebrain.com/cgi](http://www.cengagebrain.com/cgi-wadsworth/course_products_wp.pl?fid=M20b&product_isbn_issn=9781285169330&token)[wadsworth/course\\_products\\_wp.pl?fid=M20b&product\\_isbn\\_issn=9781285169330&token](http://www.cengagebrain.com/cgi-wadsworth/course_products_wp.pl?fid=M20b&product_isbn_issn=9781285169330&token) (Data Files for Text)

<http://mxcc.edu/distance/take-a-smartermeasure-test/> (SmartMeasure Test)